# FA AC Simply automatic.

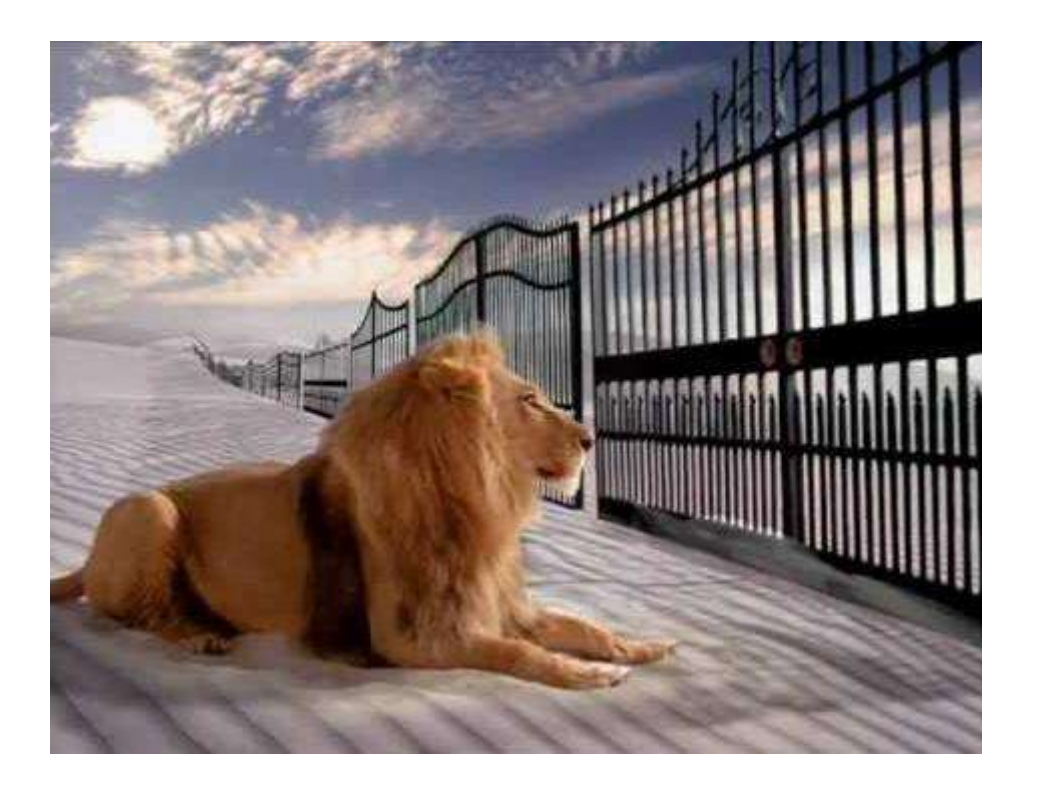

**DOCUMENTATIONS SIMPLIFIEES**

# **SOMMAIRE**

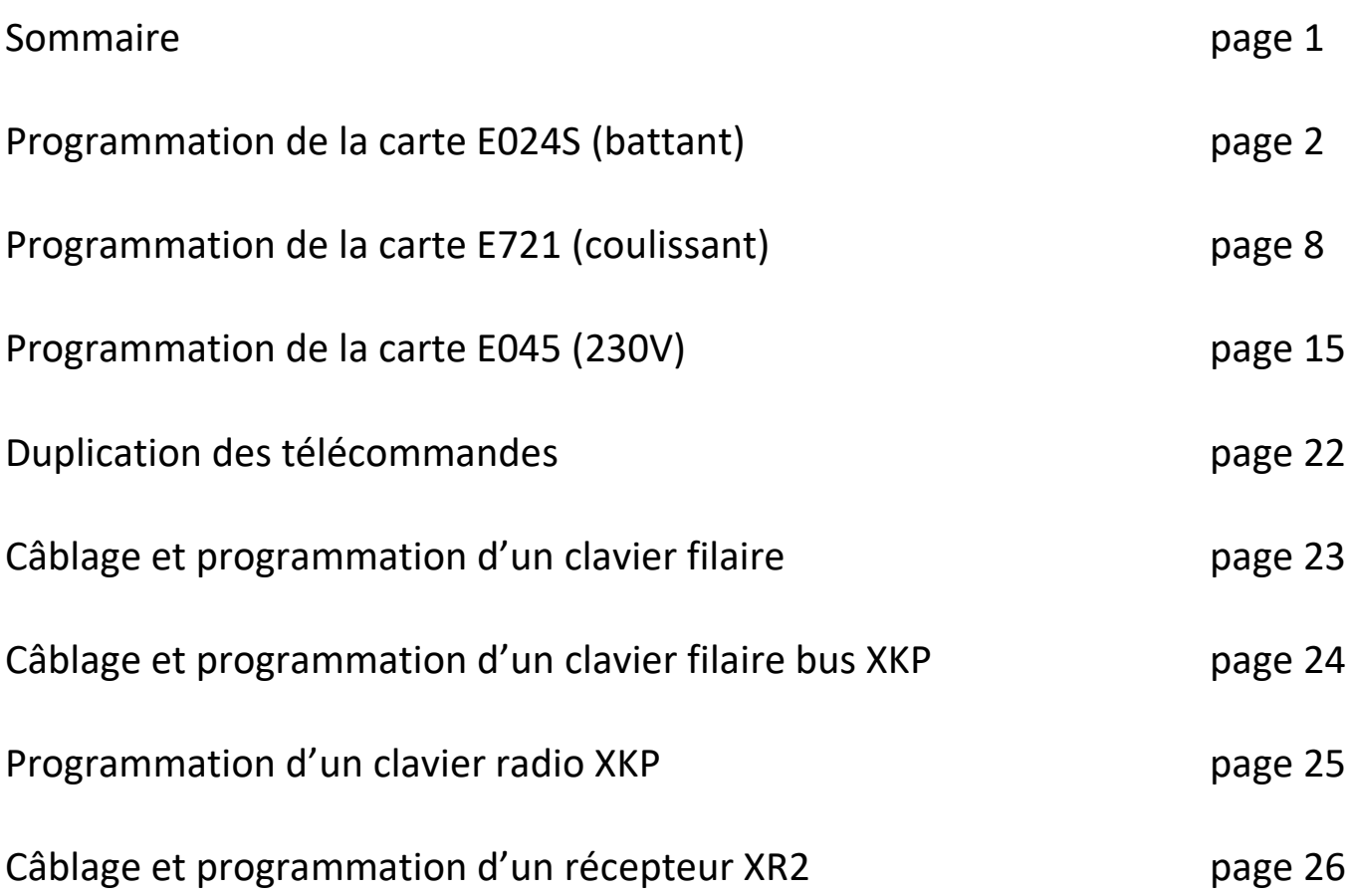

# **PROGRAMMATION DE LA CARTE E024S EN 11 ETAPES:**

#### **ETAPE 1 : câblage des moteurs**

Branchement des deux moteurs sur les deux borniers verts de la carte.

Il y a un moteur maitre (celui avec la carte) et un moteur esclave (celui sans la carte).

Le moteur maitre est pré-branché sur le premier bornier, attention si ce n'est pas le moteur maitre qui s'ouvre en premier alors il n'est pas forcément à la bonne place.

En effet, il faut brancher le moteur qui doit s'ouvrir en premier sur le bornier du moteur 1 (M1).

De plus, si le moteur maitre est à gauche, les fils du moteur câblé d'usine devront être inversés.

Pour simplifier les choses, voici comment les câbler :

**Attention, lorsque nous parlons de gauche et de droite, il s'agit toujours vu de l'intérieur de la propriété. Le moteur maitre est celui qui a la platine électronique.**

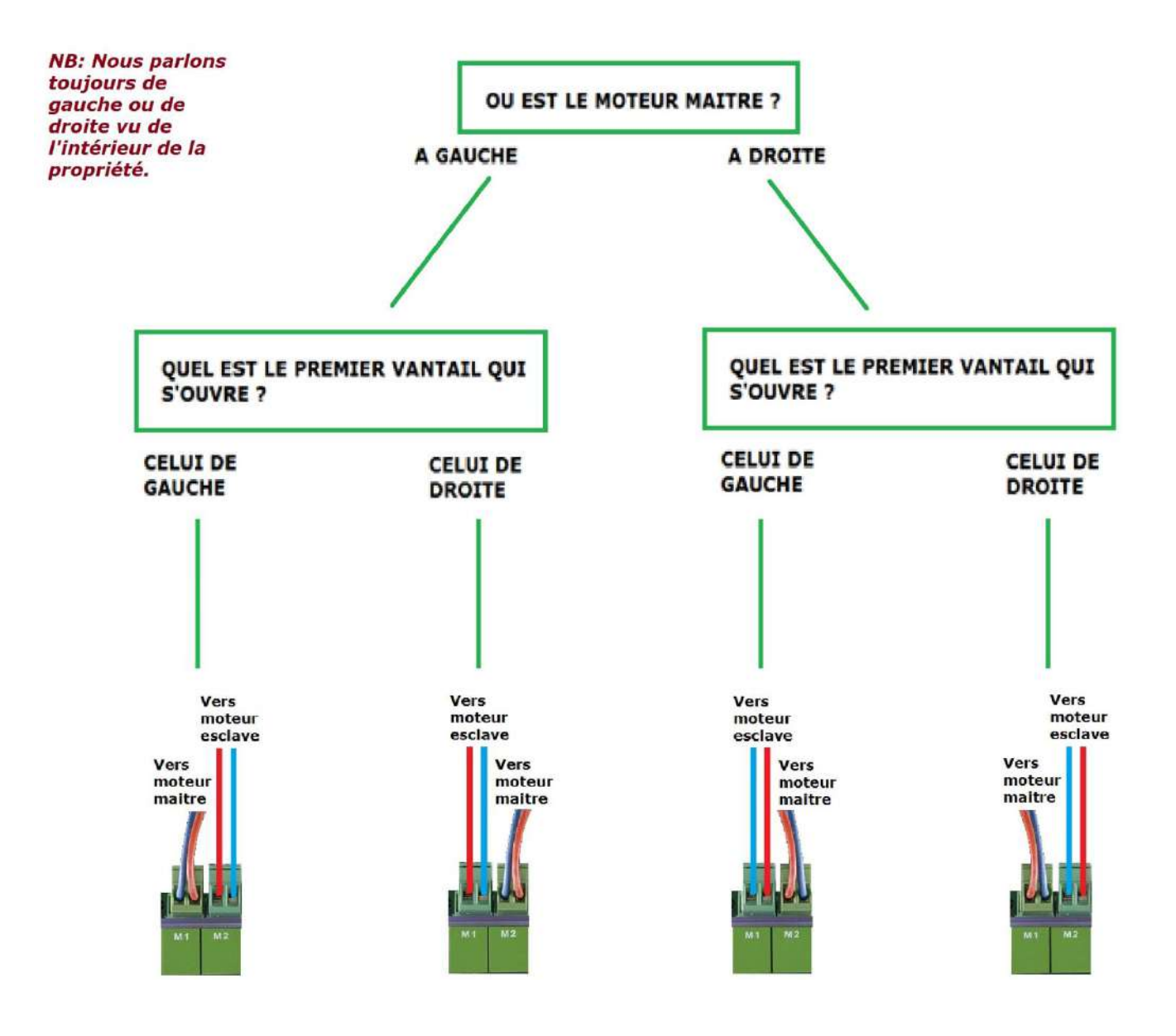

#### **ETAPE 2 : le récepteur radio**

Mettre en place le récepteur radio (petit rectangle gris qui se clipe en plein centre de la carte, pour le sens il y a un détrompeur).

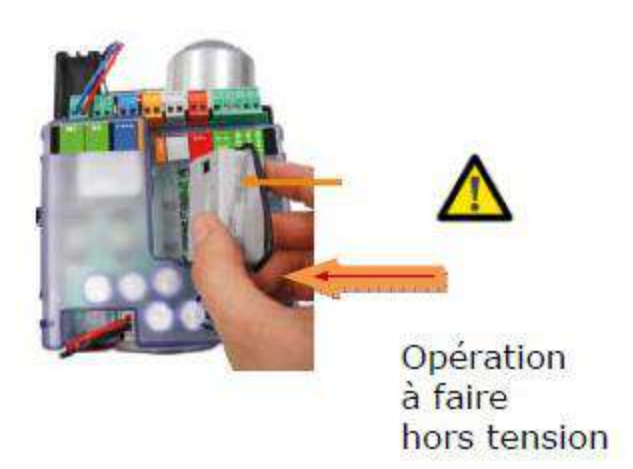

#### **ETAPE 3 : les cellules**

Brancher les cellules. Elles sont en bus donc deux fils par cellule, pas de polarité. Il faut les brancher sur le bornier BUS rouge.

Ne pas toucher aux 4 switchs qui sont dans les cellules (laissez-les dans la position ON OFF OFF OFF). Ceux-ci ne sont utiles que dans le cas où il y aura plusieurs jeux de cellules.

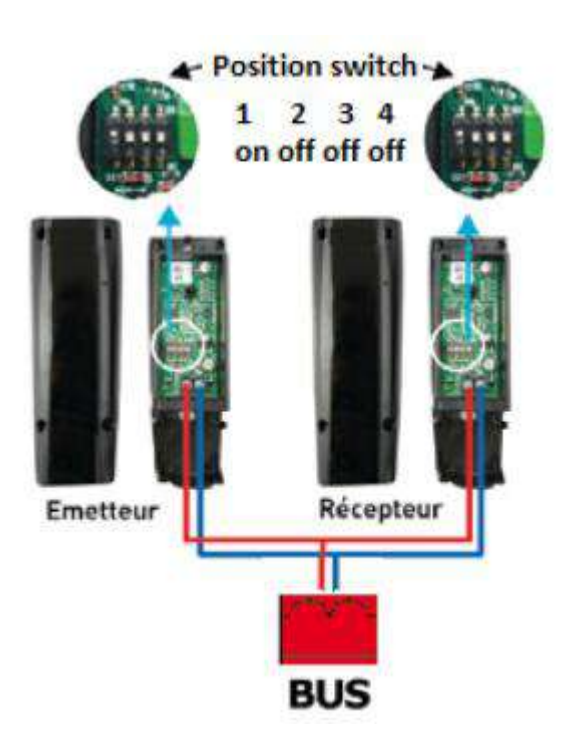

**Attention ! Dans le cas où vous avez acheté un kit MAGNUM (390) ou HYBRID (S450H) les switchs seront mis d'usine sur OFF OFF OFF OFF. N'oubliez donc pas de faire passer dans chaque cellule le switch 1 sur ON.**

Brancher le clignotant. Deux fils sans polarité à mettre sur le bornier orange LAMP.

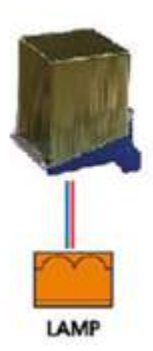

#### **ETAPE 5 : alimentation générale**

Brancher le secteur phase/neutre/terre. Sur le domino en bas du moteur.

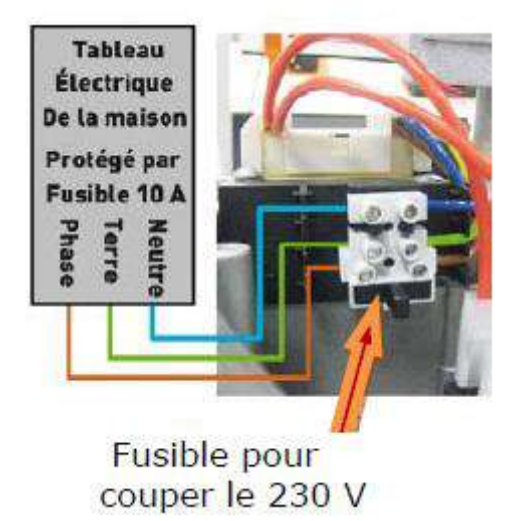

#### **ETAPE 6 : les switchs**

Il y a 4 petits switchs entre le bouton LOGIC et le bouton SETUP.

Les numéros 1 et 2 indiquent la force.

Les numéros 3 et 4 indiquent à la carte quel moteur est utilisé.

Attention ! Sur un energy kit la carte est à l'endroit et les switchs sont donc numerotés dans l'ordre 1,2,3 et 4. Sur les autres kits, la carte est positionnées à l'envers et les switchs sont donc dans le sens 4,3,2 et 1.

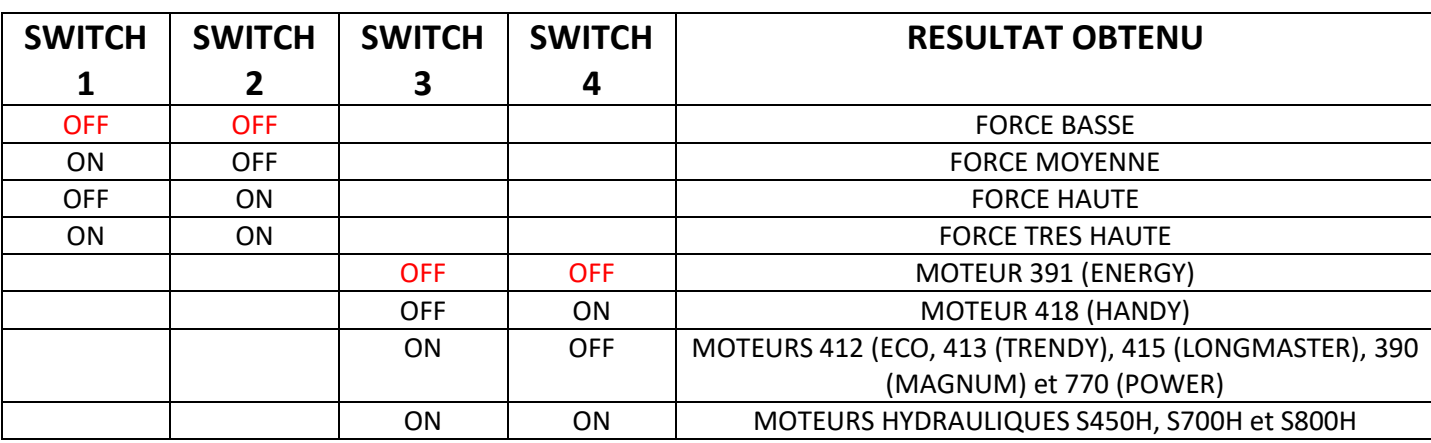

*En rouge sont indiquées les sélections par défaut.*

#### **ETAPE 7 : le SETUP**

Il faut mettre les vantaux à mi-course (angle de 45°) puis les verrouiller. Ensuite on appuie sur le bouton SETUP jusqu'à ce que les deux leds A et B s'allument fixe. **Surtout il faut relâcher immédiatement quand elles s'allument sinon on rentre dans un SETUP AVANCE.**

Le moteur numéro 1 doit partir en ouverture. Si ce n'est pas le cas, il faut rappuyer sur SETUP pour stopper la procédure et inverser la polarité des fils du moteur 1 (étape 1 mal respectée).

Le moteur numéro 2 doit ensuite partir en ouverture. Si ce n'est pas le cas, il faut rappuyer sur SETUP pour stopper la procédure et inverser la polarité des fils du moteur 1 (étape 1 mal respectée).

Une fois que les moteurs sont branchés dans le bon sens, le SETUP doit se dérouler comme suit : chaque vantail s'ouvre l'un après l'autre, puis ils se referment puis se ré-ouvrent.

Lorsque le setup est terminé, le clignotant doit être éteint et les vantaux ouverts.

Si le clignotant continue de s'allumer, c'est qu'on est en SETUP AVANCE. Il faut donc stopper la procédure en rappuyant sur setup et recommencer en faisant attention à la phrase soulignée en rouge.

Appuyer sur le bouton « SETUP » jusqu'à allumage fixe (SETUP automatique) des voyants « SETUP » A et B.

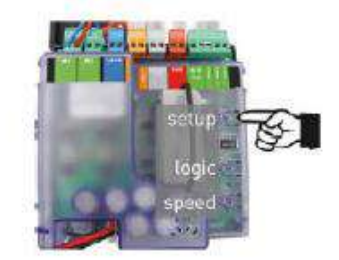

La porte doit effectuer une manœuvre d'ouverture et de fermeture au ralenti, puis une manœuvre d'ouverture à pleine vitesse.

Les voyants A et B du « SETUP » doivent être éteints.

#### **ETAPE 8 : Programmation de la télécommande**

*Programmation de la première télécommande :*

Attention, pour fonctionner cette étape doit être réalisée en moins de 10 secondes.

Appuyer sur P1 et P2, l'émetteur se met à clignoter, relâcher les deux boutons, l'émetteur continue à clignoter.

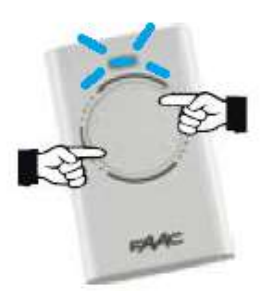

Sur la platine, appuyez sur LOGIC et en le maintenant enfoncé, faites un bref appui sur **SETUP.** 

 $=$  = > La LED A se met à clignoter.

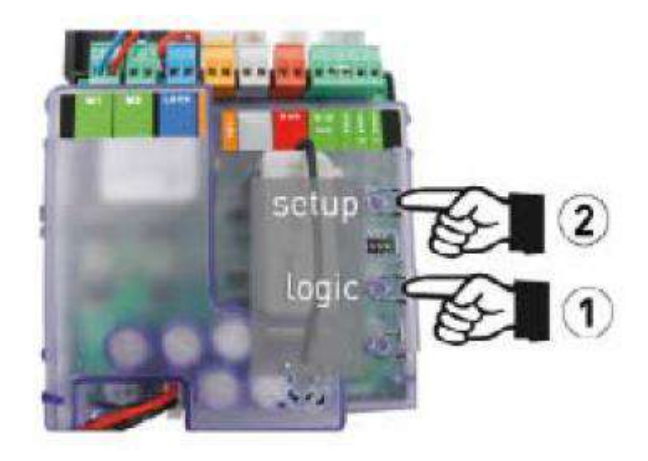

Appuyez sur P1 et restez appuyé deux secondes.

Les Led A et B deviennent fixes puis s'éteignent: la procédure est réussie.

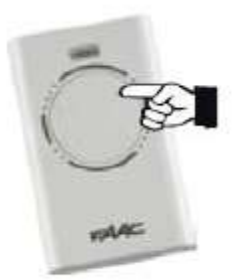

Rappuyez ensuite deux fois consécutive sur le bouton que vous avez programmé pour le valider: la télécommande est en fonction.

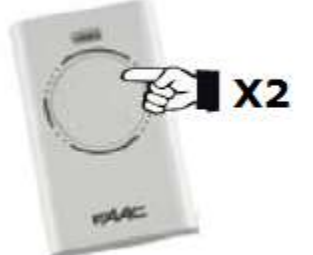

Pour une ouverture partielle, la procédure est exactement la même en remplaçant le bouton LOGIC par le bouton SPEED.

#### *Duplication des autres télécommandes :*

Il faut ensuite programmer les autres télécommandes en les dupliquant en suivant la procédure page 22.

#### **ETAPE 9 : activer l'anti-vent (fortement conseillé)**

Laissez appuyer sur le bouton SPEED pendant environ 10 secondes puis relâcher pour entrer dans un menu avancé. Le bouton SPEED se met à clignoter.

Le bouton LOGIC est éteint.

Faites un appui sur le bouton LOGIC, sa LED s'allume.

Laissez appuyer sur le bouton SPEED pendant environ 10 secondes puis relâcher pour sortir du menu avancé.

#### **ETAPE 10 : choix de la logique et de la vitesse**

La vitesse se choisit en appuyant sur le bouton SPEED. Bouton speed allumé = vitesse rapide. Bouton éteint = vitesse lente.

La logique se choisit en appuyant un certain nombre de fois sur le bouton logic.

1 appui, la led de logic clignotera par 1 à-coup = logique automatique (le portail se referme après 30 secondes) 2 appuis, la led logic clignotera par 2 à-coups = logique manuelle (le portail se referme à la télécommande) 3 appuis, la led logic clignotera par 3 à-coups = logique mixte (le portail se referme tout seul sauf si on rappuie, il se bloque, un troisième appui le referme)

#### **ETAPE 11 : branchement des accessoires (interphone, digicode, contact à clé)**

Les accessoires doivent délivrer un contact sec, qui se branchera entre les bornes 2 et 5 du bornier vert numéroté de 1 à 5.

Attention, il y a un pont entre 2 et 3, il ne faut pas l'enlever.

# **PROGRAMMATION DE LA CARTE E721 EN 9 ETAPES:**

#### **ETAPE 1 : le récepteur radio**

Mettre en place le récepteur radio (petit rectangle gris qui se clipe en plein centre de la carte)

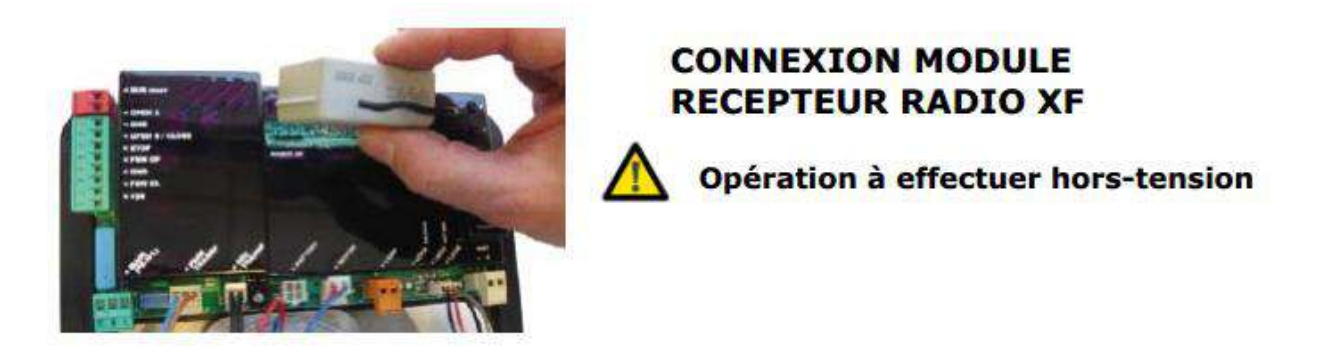

#### **ETAPE 2 : les cellules**

Brancher les cellules. Elles sont en bus donc deux fils par cellule, pas de polarité. Il faut les brancher sur le bornier BUS rouge.

Ne pas toucher aux 4 switchs qui sont dans les cellules (laissez-les dans la position ON OFF OFF OFF). Ceux-ci ne sont utiles que dans le cas où il y aura plusieurs jeux de cellules.

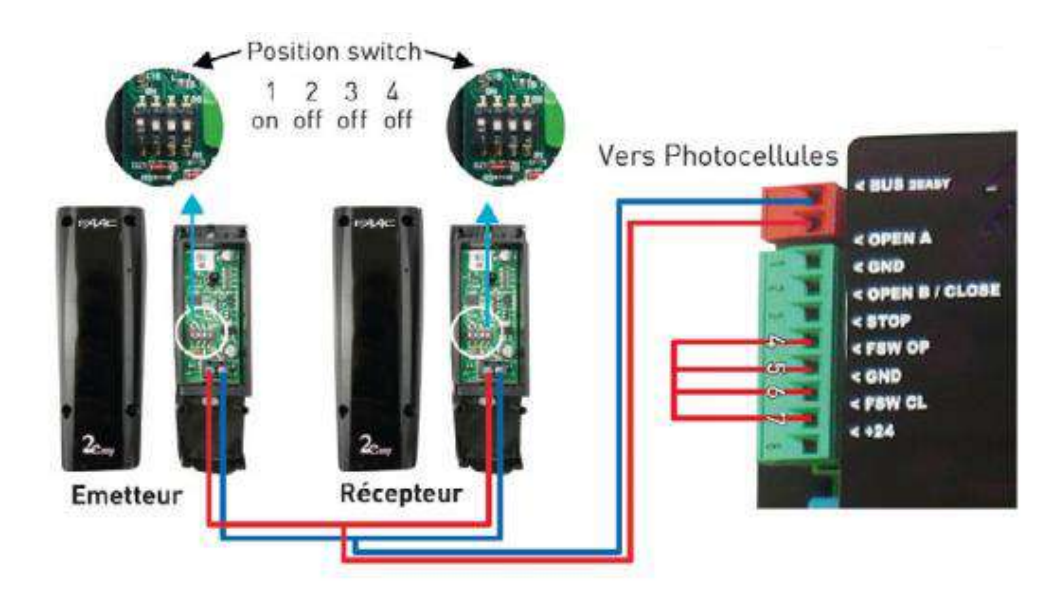

Des ponts sont faits d'usine sur les connecteurs 2,4,5 et 7 (parfois sur 4,5,6 et 7 ce qui revient au même vu que 2 et 6 sont tous deux des communs GND).

Ne les enlever que si vous devez brancher à la place des boutons d'arrêts d'urgence, barres palpeuses ou jeux de photocellules à contact.

#### **ETAPE 3 : le clignotant**

Brancher le clignotant. Deux fils sans polarité à mettre sur le bornier orange LAMP.

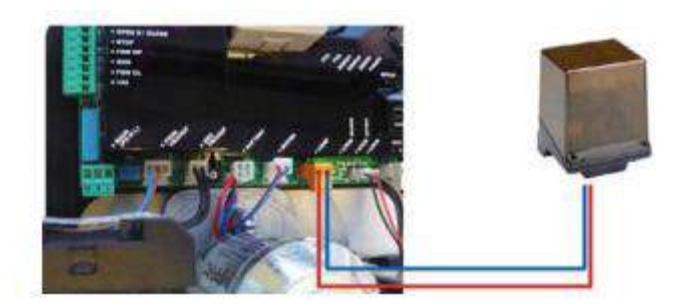

#### **ETAPE 4 : alimentation générale**

Brancher le connecteur secteur terre/neutre/phase. PE correspond à la terre (jaune et vert), N au neutre (bleu) et L à la phase (marron).

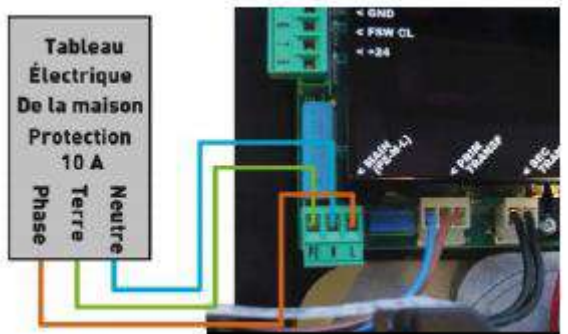

#### **ETAPE 5 : les fins de course**

Il faut maintenant positionner les fins de course sur la crémaillère pour définir la course du portail. Attention : les fins de courses ne sont pas identiques, il y en a une avec un rond et une avec un carré.

Elles sont divisées en 3 parties : le socle en U, la tête réglable et une pièce d'adaptation.

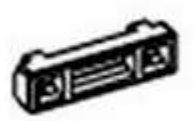

Ceci est une pièce d'adaptation pour les crémaillères de marques différentes qui sont parfois moins épaisses.

Cas 1: vu de l'intérieur, le portail s'ouvre vers la gauche. Le rond sera à droite, le carré sera à gauche.

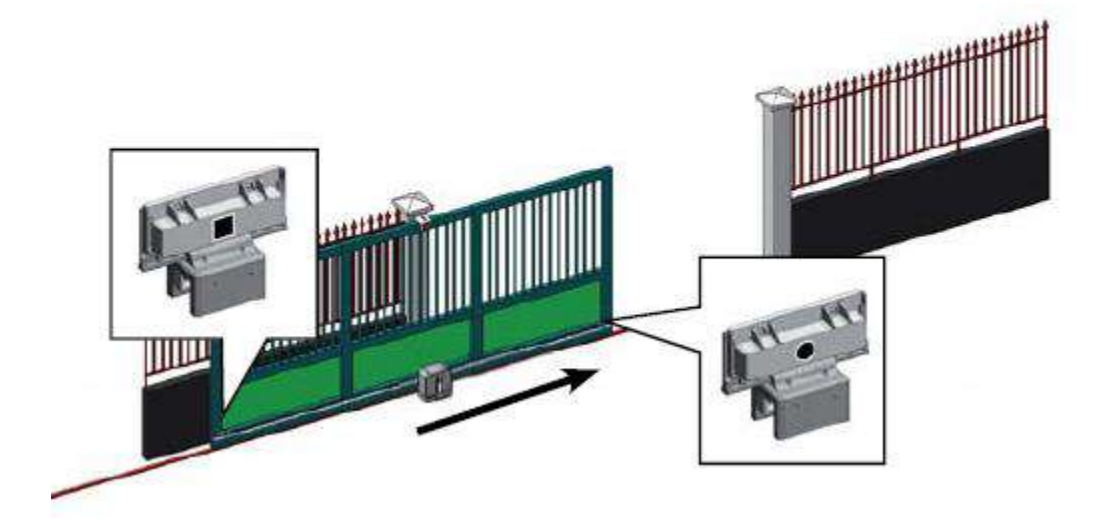

Cas 2: vu de l'intérieur, le portail s'ouvre vers la droite. Le carré sera à droite, le rond sera à gauche.

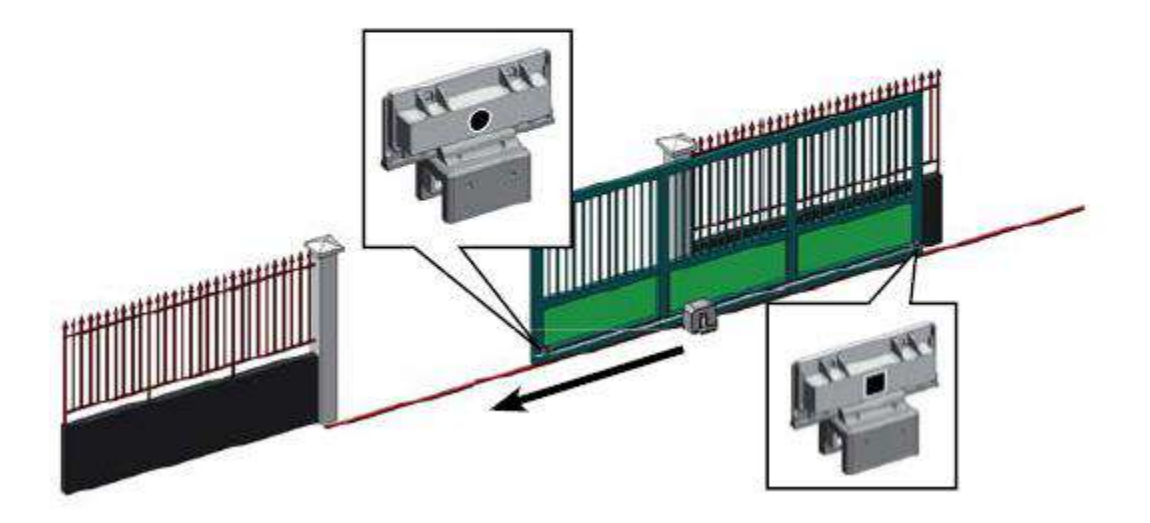

Pour savoir où les positionner exactement : mettez votre portail en position ouverte (attention le portail ne doit pas être en butée, laissez au minimum 1 centimètre de jeu) et approchez votre fin de course de derrière votre moteur. Lorsque la led FCA s'éteint c'est que votre fin de course est détectée, c'est à cet emplacement qu'il faut la visser. Même chose pour la fermeture mais avec la led FCC, laissez également 1cm de jeu.

Amenez le portail en ouverture totale (moins 1cm). Le voyant fin de course doit réagir et s'éteindre (FCA).

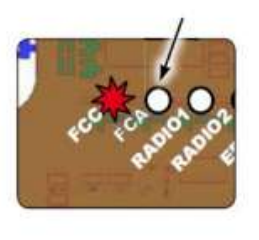

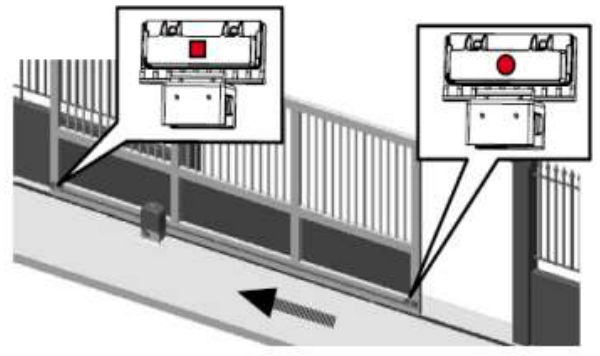

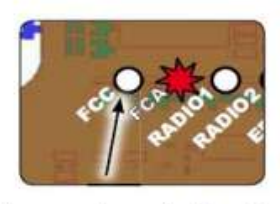

Amenez le portail en fermture totale (moins 1cm). Le voyant fin de course doit réagir et s'éteindre (FCC).

Pour une bonne installation, il faut installer le U de fixation sur la crémaillère vis vers l'intérieur de la propriété et appuyer fortement dessus jusqu'à entendre un « CLAC ».

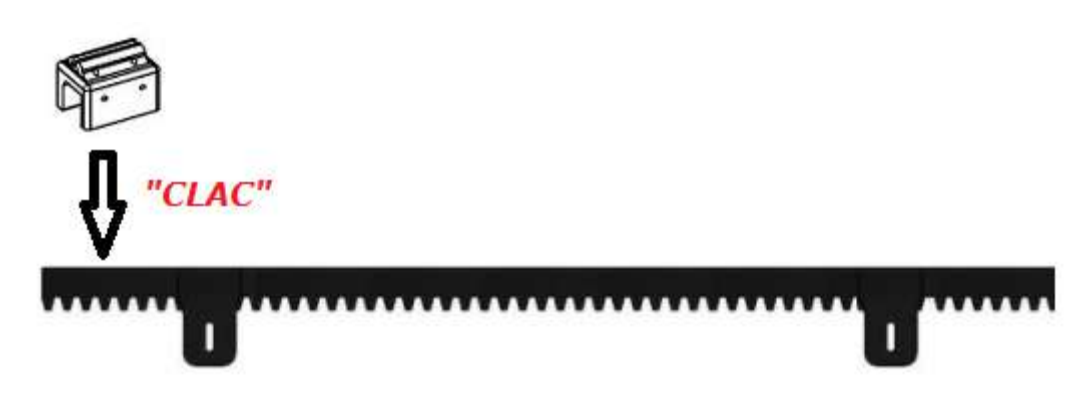

Le U de fin de course doit tenir même sans vis. Les vis ne viennent que renforcer la fixation en se logeant sous la gorge haute de la crémaillère.

Vous pouvez ensuite glisser la tête de la fin de course sur le U, ne le vissez pas pour l'instant. Le rond ou le carré doivent être visibles, il ne faut pas les mettre face à l'extérieur.

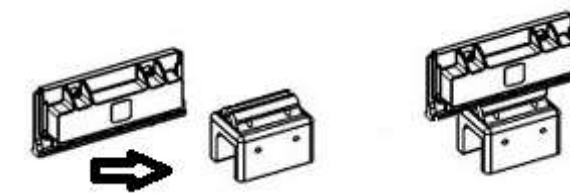

Si ce n'est pas une crémaillère FAAC, il se peut que l'adaptation ne se fasse pas parfaitement, dans ce cas je vous conseille de les fixer avec une ou deux vis auto-foreuse plus longues que celles fournies. Vous pouvez aussi vous aider la pièce d'adaptation fournie.

#### **ETAPE 6 : le SETUP**

Il faut déverrouiller le moteur pour mettre le portail à mi-course environ puis le re-verrouiller.

Pour déverrouiller votre moteur:

- 1) Introduisez la clé et faites un quart de tour vers la droite, sans forcer.
- 2) Cela libère le levier de déverrouillage.
- 3) Baissez le entièrement, votre portail est déverrouillé.

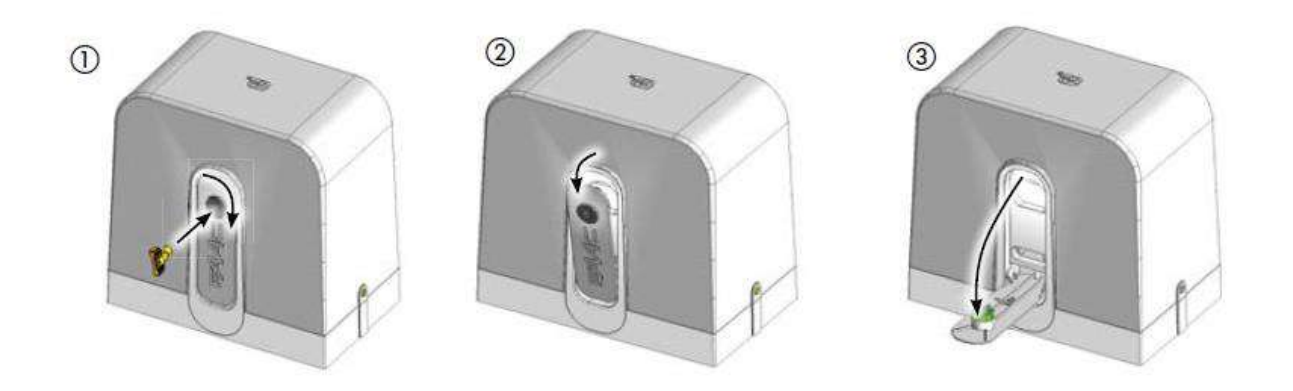

Ensuite on laisse appuyer sur le bouton SETUP jusqu'à ce que le portail démarre sa course. Il doit partir au ralenti chercher sa première fin de course puis s'inverser et aller chercher la seconde.

A la fin du setup, la carte électronique doit afficher 00 (si le portail est fermé) ou 01 (si le portail est ouvert). Si elle affiche 50 clignotant : le moteur n'a pas pu détecter ses fins de course, vérifiez qu'elles soient bien positionnées. Le portail a du toucher sa butée physique avant de pouvoir les détecter (pas assez de jeu laissé).

Si il affiche 00 alors que le portail est ouvert (ou 01 alors que le portail est fermé), vous avez inversé la fin de course avec un rond et celle avec un carré. Inversez-les et refaites la procédure.

Si la LED erreur s'allume, reportez vous à la section ALARMES et ERREURS de la documentation générale de la E721 pour définir de quelle erreur il s'agit et résoudre le problème.

#### **ETAPE 7 : Programmation de la télécommande**

Attention, pour fonctionner cette étape doit être réalisée en moins de 10 secondes.

Appuyer sur P1 et P2, l'émetteur se met à clignoter, relâcher les deux boutons, l'émetteur continue à clignoter.

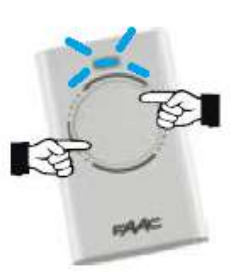

Sur la platine, appuyez sur  $PLUS + et$  en le maintenant enfonce, faites un bref appui sur **SETUP.** 

 $==$  La LED RADIO 1 se met à clignoter.

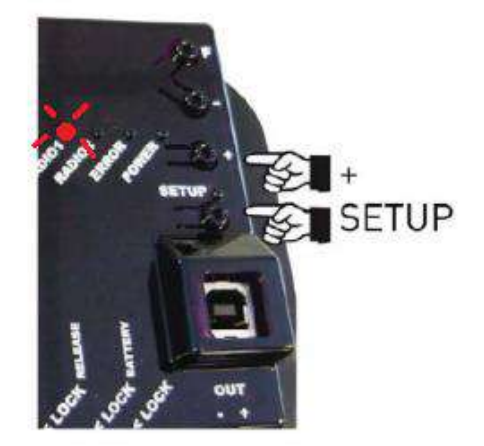

Appuyez sur P1 et restez appuyé deux secondes. La LED RADIO 1 devient fixe puis s'éteint: la procédure est réussie.

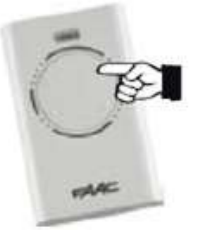

Rappuyez ensuite deux fois consécutive sur le bouton que vous avez programmé pour le valider: la télécommande est en fonction.

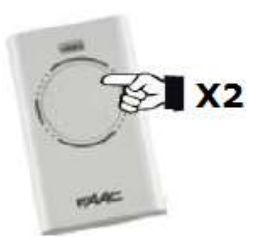

Pour une ouverture piétonne (50% de la course), la procédure est exactement la même en remplaçant le bouton PLUS + par le bouton MOINS -. Ce sera cette fois la led RADIO 2 qui clignotera.

Il faut ensuite programmer les autres télécommandes en les dupliquant en suivant la procédure page 22.

#### **ETAPE 8 : choix de la logique et de la vitesse**

A côté de l'afficheur digital, vous avez plusieurs touches : SETUP, F, + et –

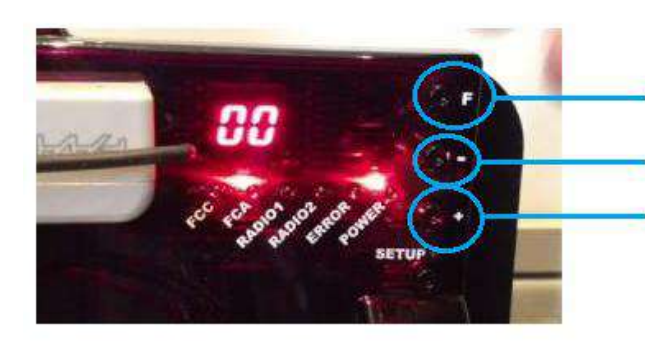

Touche F pour faire défiler les fonctions Touche - pour régler les valeurs des fonctions Touche + pour régler les valeurs des fonctions

#### Voici comment cela fonctionne :

Lorsque vous maintenez enfoncé le bouton F, le nom de la première fonction s'affiche. Lorsque vous relâchez le bouton F, la valeur de la fonction s'affiche. Par exemple la première fonction DF a pour valeur 01.

Vous pouvez faire défiler les fonctions en appuyant sur le bouton F plusieurs fois consécutives.

Voici les fonctions les plus intéressantes :

**LO** (comme logique de fonctionnement) : d'usine sa valeur est E. C'est-à-dire un usage « manuel », vous appuyez pour ouvrir et vous appuyez pour refermer.

Vous pouvez avec la touche + ou – modifier cette valeur pour A comme automatique (vous ouvrez le portail et celuici se referme après un certain temps automatiquement) ou AP (logique mixte : le portail se referme tout seul sauf si vous décidez par un second appui de le bloquer, le troisième appui le refermera). Les autres logiques (SP, S, AT, A1, P etc…) sont très peu utilisées chez le particulier.

**PA** (comme pause) : c'est le temps en secondes après lequel le portail se refermera si vous êtes en logique A ou AP. **PB** (comme pause B) : c'est le temps en secondes après lequel le portail se refermera lors d'une ouverture piétonne.

**SO** (comme Speed Open) : c'est la vitesse d'ouverture, de 1 à 10. D'usine elle est à 8. **SC** (comme Speed Close) : c'est la vitesse de fermeture, de 1 à 10. D'usine elle est à 8.

**RO** (comme ralentissement Open) : c'est le pourcentage de la course qui sera au ralenti lors d'une ouverture. D'usine c'est à 20, je vous conseille de le passer à 10.

**RC** (comme ralentissement Close) : c'est le pourcentage de la course qui sera au ralenti lors d'une fermeture. D'usine c'est à 20, je vous conseille de le passer à 10.

Ne tenez pas compte des autres fonctions (DF, FO, SR), ce sont des options peu utilisées.

Pour prendre en compte les changements que vous venez d'avoir fait, il faut continuer à appuyer sur F jusqu'à atteindre la fonction **ST**.

Lorsque vous l'avez atteinte, vous avez fait le « tour » des options et cela les valide.

La valeur affiché lorsque vous êtes sur ST donne l'état de l'automatisme (00 fermé, 01 ouvert, 03 en stop, 04 en pause).

#### **ETAPE 9 : branchement des accessoires (interphone, digicode, contact à clé)**

Les accessoires doivent délivrer un contact sec, qui se branchera entre les bornes 1 (open A) et 6 (GND) du bornier vert numéroté de 1 à 8.

# **PROGRAMMATION DE LA CARTE E045 EN 8 ETAPES:**

Cette carte électronique s'adapte sur n'importe quel moteur 230V.

#### **ETAPE 1 : le câblage des moteurs**

Respecter le schéma de câblage général que voici :

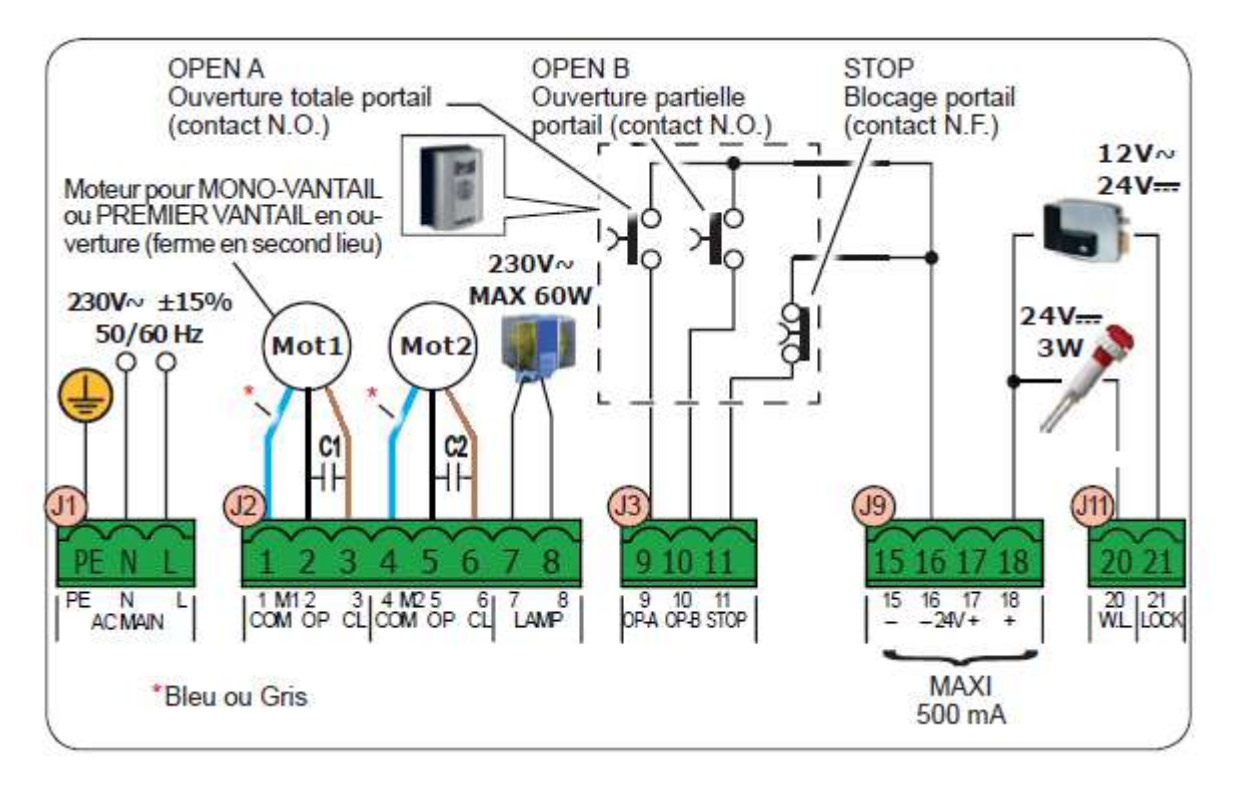

#### Résumons donc :

Le câblage se fait hors-tension. Coupez donc le disjoncteur correspondant pour l'instant.

- Le secteur se branche sur le bornier PE/N/L. PE correspond à la terre (jaune et vert), N correspond au commun (bleu) et L à la phase (marron).
- Le moteur 1 se câble sur les bornes 1,2 et 3. *(NB : le moteur 1 est le premier à s'ouvrir lorsqu'on appuiera sur la télécommande, ne vous trompez pas en le câblant).*

Le fil bleu (ou parfois gris) est le commun, il se câble sur le 1. Le fil noir va sur le 2. Le fil marron va sur le 3. Le fil jaune et vert doit être mis à la Terre.

- Le moteur 2 se câble sur les bornes 4,5 et 6. Le fil bleu (ou parfois gris) est le commun, il se câble sur le 4. Le fil noir va sur le 5. Le fil marron va sur le 6.
- Les deux condensateurs se câblent sans polarité entre les bornes 2 et 3 pour le premier et 5 et 6 pour le second.
- Le clignotant 230V se câble sur les bornes 7 et 8, sans polarité.
- En l'absence de bouton d'arrêt d'urgence, un pont doit être réalisé entre les bornes 11 et 15 (ou 11 et 16). Ce pont est normalement fait d'usine.
- S'il y a une serrure électrique, celle-ci se câble entre 18 et 21. S'il n'y en a pas, pas besoin d'y faire un pont.
- Les accessoires d'ouverture par contact sec (digicode, contact à clé etc...) se câblent entre les bornes 9 et 16 pour une ouverture totale. 10 et 16 pour une ouverture partielle (un seul vantail).

#### **ETAPE 2 : le récepteur radio**

Voici à quoi ressemble votre carte électronique :

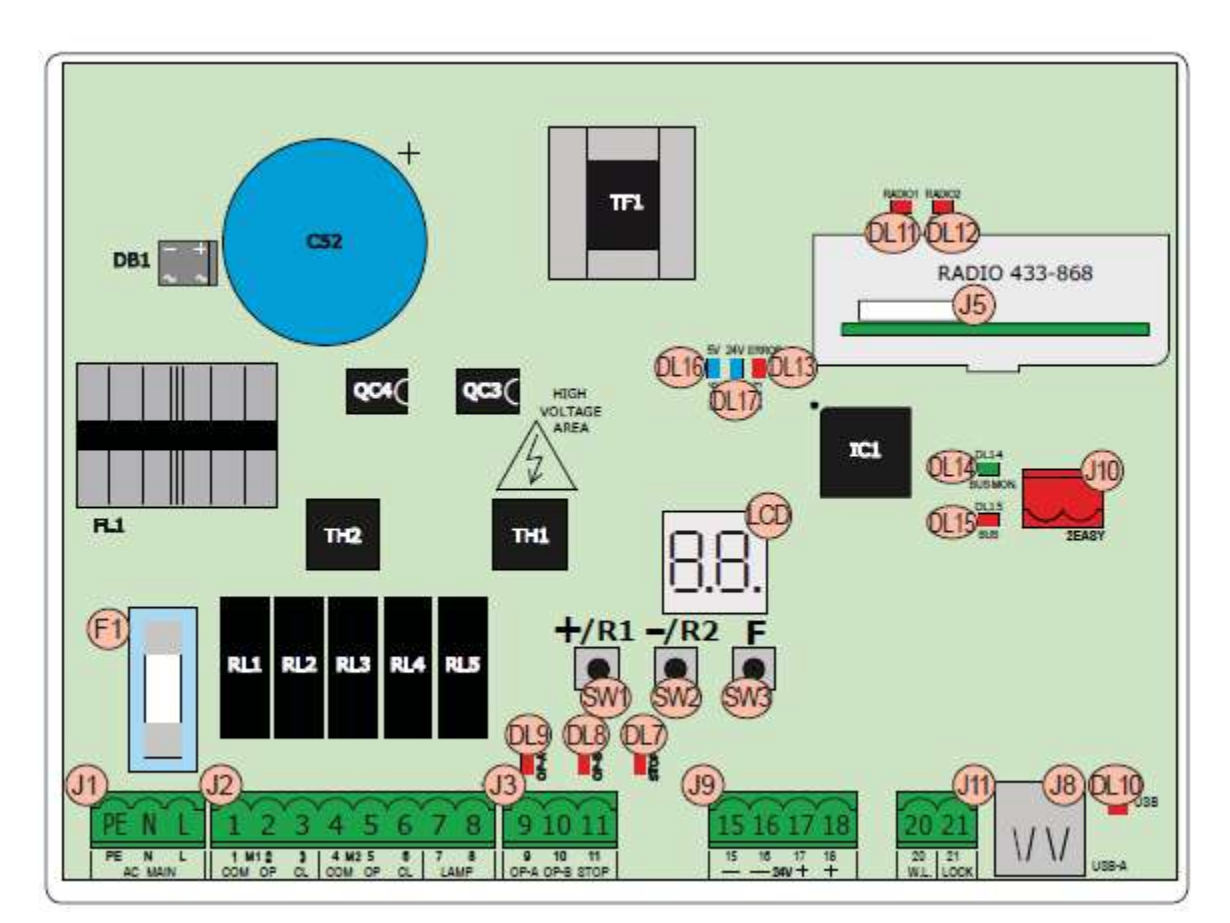

Vous devez embrocher le récepteur radio à l'endroit prévu pour cela : le connecteur J5.

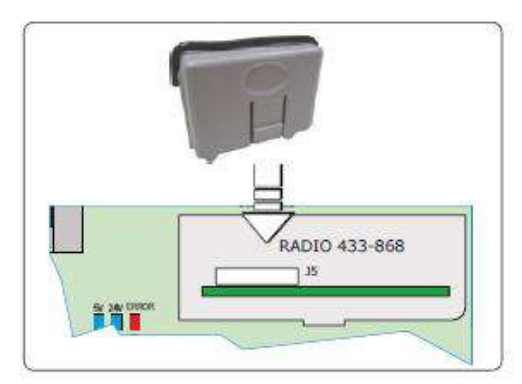

#### **ETAPE 3 : les cellules**

Brancher les cellules. Elles sont en bus donc deux fils par cellule, pas de polarité. Il faut les brancher sur le bornier BUS rouge.

Ne pas toucher aux 4 switchs qui sont dans les cellules (laissez-les dans la position ON OFF OFF OFF). Ceux-ci ne sont utiles que dans le cas où il y aura plusieurs jeux de cellules.

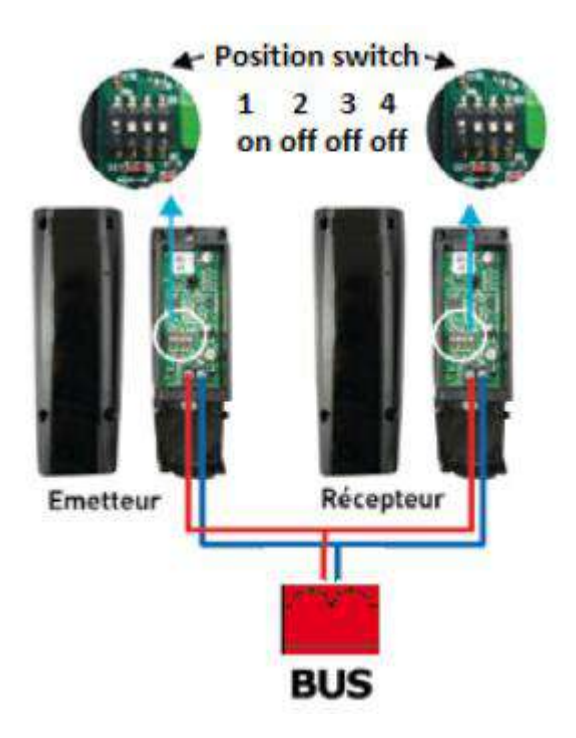

**Attention ! Dans le cas où vous avez acheté un kit LEADER (402) les switchs seront mis d'usine sur OFF OFF OFF OFF. N'oubliez donc pas de faire passer dans chaque cellule le switch 1 sur ON.**

#### **ETAPE 4 : vérification du sens moteur**

Avant toute chose, déverrouillez vos moteurs, positionnez-les à mi-course (45°) et reverrouillez-les. Ensuite mettez le courant et approchez vous de la carte électronique.

Vous allez y voir un afficheur digital et 3 boutons de programmation +, – et F.

Le bouton + est aussi appelé R1. Le bouton – est aussi appelé R2, cela n'a pas d'importance pour l'instant.

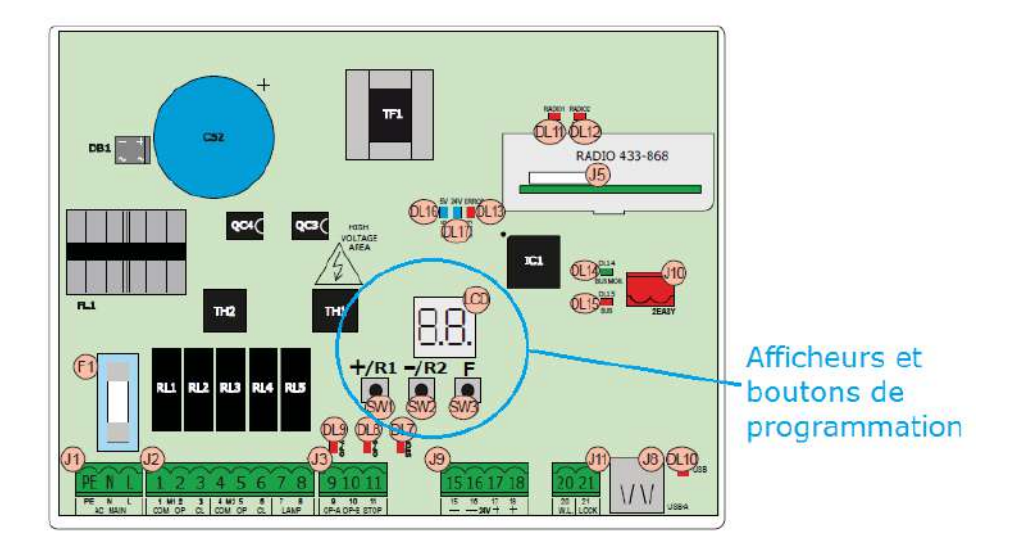

#### Voici comment cela fonctionne :

Lorsque vous maintenez enfoncé le bouton F, le nom de la première fonction s'affiche. Lorsque vous relâchez le bouton F, la valeur de la fonction s'affiche. Par exemple la première fonction DF a pour valeur Y.

Vous pouvez faire défiler les fonctions en appuyant sur le bouton F plusieurs fois consécutives.

Le but est d'arriver sur l'option M2, vous relâchez et voyez la valeur - - apparaitre.

Laissez maintenant appuyé sur le bouton + pendant 2 secondes : le moteur 2 doit partir en ouverture. Si jamais le moteur part en fermeture, vous devez inverser les fils marron et noir câblés en 5 et 6 (en laissant le condensateur bien sûr).

Une fois cela fait, allez sur l'option M1. Vous relâchez et voyez la valeur - - apparaitre. Laissez maintenant appuyé sur le bouton + pendant 2 secondes : le moteur 1 doit partir en ouverture. Si jamais le moteur part en fermeture, vous devez inverser les fils marron et noir câblés en 2 et 3 (en laissant le condensateur bien sûr).

Une fois cela fait, votre sens moteur est réglé. Il faut maintenant câbler les encodeurs.

#### **ETAPE 5 : les encodeurs**

Les encodeurs se câblent en parallèle avec les cellules sur le bornier BUS.

Attention, contrairement aux cellules, le câblage des encodeurs est polarisé : une fois câblés, allez vérifier les LEDS sur chaque encodeur.

L'encodeur du moteur 1 (celui qui s'ouvrira en premier) doit avoir deux LEDS allumées.

L'encodeur du moteur 2 doit avoir une seule LED allumée.

Si l'information indiquée est inversée, il vous faudra inverser la polarité des encodeurs.

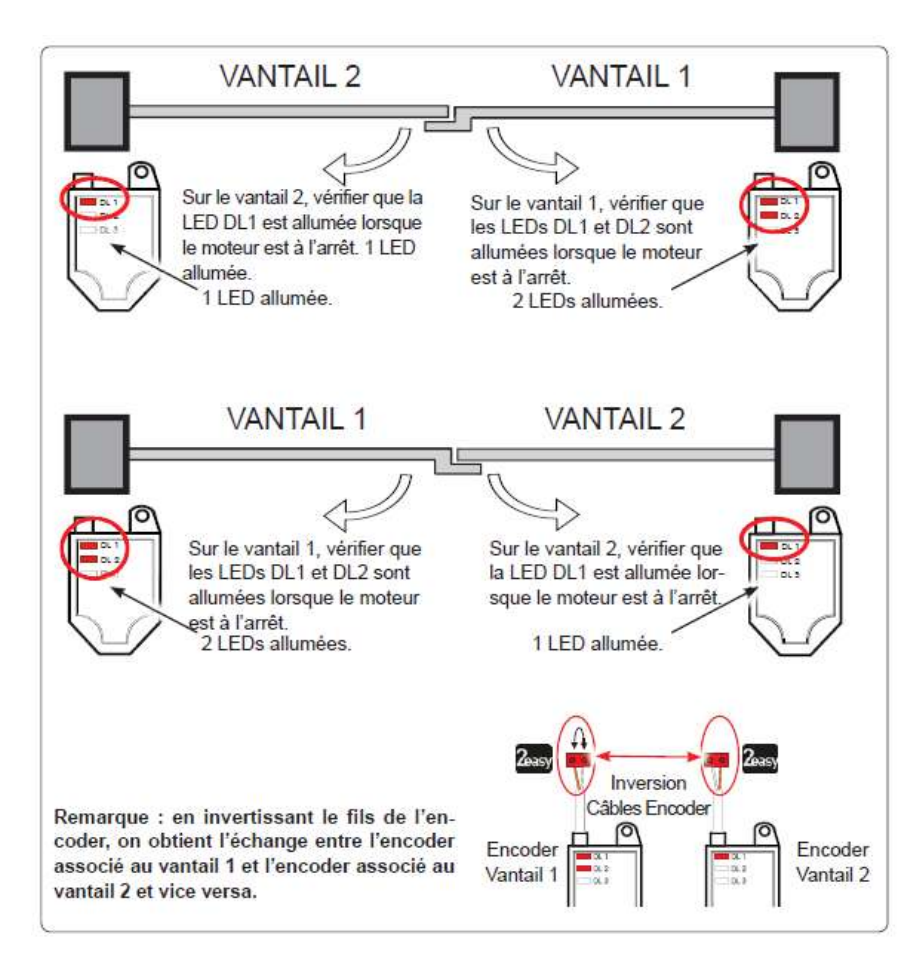

#### **ETAPE 6 : réglage des paramètres**

Approchez de l'afficheur digital et procédez comme vu précédemment pour entre dans les options :

Lorsque vous maintenez enfoncé le bouton F, le nom de la première fonction s'affiche. Lorsque vous relâchez le bouton F, la valeur de la fonction s'affiche. Par exemple la première fonction DF a pour valeur Y. Vous pouvez faire défiler les fonctions en appuyant sur le bouton F plusieurs fois consécutives.

Voici, dans l'ordre, les options que vous allez trouver :

 $DF \rightarrow n'v$  touchez pas

LO → vous pouvez choisir entre E (logique manuelle : re-fermeture à la télécommande), la logique A (re-fermeture automatique après un temps défini) et la logique AP (logique mixte : le portail se comporte comme en logique A mais avec possibilité de forcer la re-fermeture).

PA → de base 30 secondes, c'est le temps après lequel le portail se refermera (l'option n'apparait que si vous êtes en logique A ou AP).

MN ➔ de base 2, c'est le nombre de moteurs. Vous devez mettre 1 pour les portails à un seul vantail.

F1 ➔ force du vantail 1. De base à 25, augmentez-le si votre portail est très lourd.

F2 ➔ force du vantail 2. De base à 25, augmentez-le si votre portail est très lourd.

EN ➔ activation de l'encodeur. De base sur NO, vous pouvez le modifier en Y si vous avez câblé les encodeurs comme vu dans l'étape 5.

CD ➔ retard de vantail en fermeture. De base 5. Cela veut dire que le moteur n°2 partira 5 secondes après le premier lors de la fermeture.

 $BU \rightarrow n'y$  touchez pas.

M2 puis M1 ➔ cela servait à régler le sens moteur comme vu dans l'étape 4.

TL  $\rightarrow c'$ est le paramètre sur lequel il faut aller pour lancer un apprentissage (voir étape 8).

ST → vous avez fait le tour des options, ST permet d'enregistrer vos modifications en appuyant une nouvelle fois sur F lorsque cela affiche Y.

#### **ETAPE 7 : programmation des télécommandes**

*Programmation de la première télécommande :*

Attention, pour fonctionner cette étape doit être réalisée rapidement.

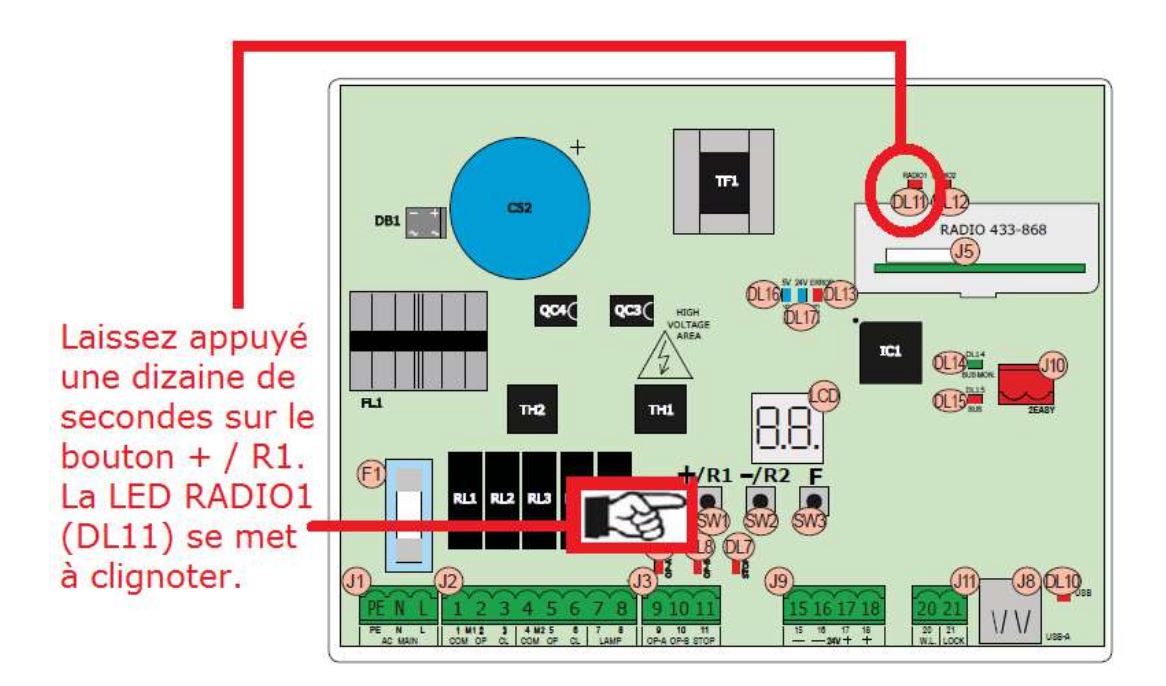

Appuyer sur P1 et P2, l'émetteur se met à clignoter, relâcher les deux boutons, l'émetteur continue à clignoter.

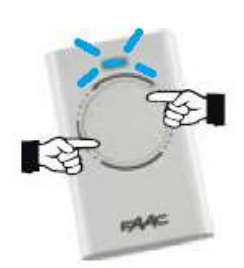

Appuyez sur P1 et restez appuyé deux secondes. La LED RADIO 1 (DL11) devient fixe puis s'éteint: la procédure est réussie.

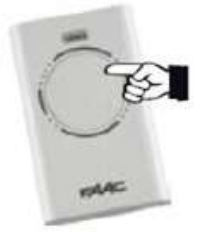

Rappuyez ensuite deux fois consécutive sur le bouton que vous avez programmé pour le valider: la télécommande est en fonction.

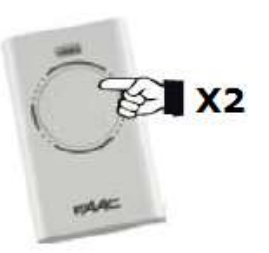

Pour une ouverture partielle (un seul vantail), refaites exactement la même procédure en appuyant cette fois sur le bouton – / R2 et en choisissant le bouton P2 de la télécommande.

#### *Duplication des autres télécommandes :*

Il faut ensuite programmer les autres télécommandes en les dupliquant en suivant la procédure page 22.

#### **ETAPE 8 : le setup, l'apprentissage de la course**

Avant de faire cette étape, il faut impérativement que toutes les étapes précédentes aient été faites.

Plusieurs setups sont possibles, repérez celui qui correspond à votre situation :

- Avec encodeurs et présence de butées au sol (SETUP 1)
- Avec encodeurs et absence de butées au sol (SETUP 2)
- Sans encodeurs et présence de butées au sol (SETUP 3)

Il est impossible de faire un setup sans encodeurs et sans butées au sol.

#### **SETUP 1 :**

Vérifiez que les vantaux soient fermés.

Accédez à la fonction **TL** dans la programmation.

Maintenez enfoncés en même temps les boutons + et – pendant 3 secondes.

Le setup se lance : les vantaux vont s'ouvrir un par un et se refermer un par un.

Lorsque la procédure est terminée, l'afficheur doit indiquer 0 et la LED erreur être éteinte.

#### **SETUP 2 :**

Vérifiez que les vantaux soient fermés.

Accédez à la fonction TL dans la programmation.

Maintenez enfoncés en même temps les boutons + et – pendant 3 secondes.

Le setup se lance : le premier vantail s'ouvre, vu qu'il n'y a pas de butées d'arrêt c'est à vous d'appuyer sur la télécommande pour lui indiquer lorsqu'il doit s'arrêter.

Le deuxième vantail s'ouvre, vu qu'il n'y a pas de butées d'arrêt c'est à vous d'appuyer sur la télécommande pour lui indiquer lorsqu'il doit s'arrêter.

Le deuxième vantail se referme, laissez-le détecter lui-même le sabot au sol.

Le premier vantail se referme, laissez-le détecter lui-même le sabot au sol.

Lorsque la procédure est terminée, l'afficheur doit indiquer 0 et la LED erreur être éteinte.

#### **SETUP 3 :**

Vérifiez que les vantaux soient fermés.

Accédez à la fonction TL dans la programmation.

Maintenez enfoncés en même temps les boutons + et – pendant 3 secondes.

Le setup se lance : le premier vantail s'ouvre, lorsqu'il atteint sa butée d'arrêt c'est à vous d'appuyer sur la télécommande pour lui confirmer qu'il est en butée.

Le deuxième vantail s'ouvre, lorsqu'il atteint sa butée d'arrêt c'est à vous d'appuyer sur la télécommande pour lui confirmer qu'il est en butée.

Le deuxième vantail se referme, lorsqu'il atteint sa butée d'arrêt c'est à vous d'appuyer sur la télécommande pour lui confirmer qu'il est en butée.

Le premier vantail se referme, lorsqu'il atteint sa butée d'arrêt c'est à vous d'appuyer sur la télécommande pour lui confirmer qu'il est en butée.

Lorsque la procédure est terminée, l'afficheur doit indiquer 0 et la LED erreur être éteinte.

# **DUPLICATION DES TELECOMMANDES :**

Lorsque vous avez déjà une télécommande FAAC qui fonctionne et que vous voulez en programmer une neuve, voici comment faire :

Appuyez sur P1 et P2 de la télécommande déjà programmée: elle se met à clignoter.

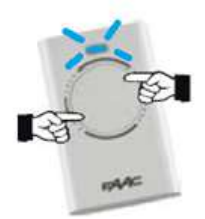

Toujours sur la même télécommande, appuyez sur P1 et restez appuyé (jusqu'à la fin de la manoeuvre suivante). La led devient fixe.

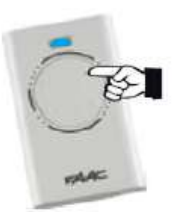

Tout en maintenant appuyé P1 (étape précédente), mettre la deuxième télécommande en face et appuyez sur son bouton P1 pendant 1 seconde. La led clignote 3 fois puis s'éteint : c'est programmé.

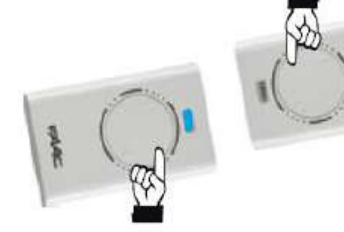

 $=$   $=$   $>$ 3 clignotements bleus pour confirmer.

# **CABLAGE ET PROGRAMMATION DU CLAVIER FILAIRE CLAV39 :**

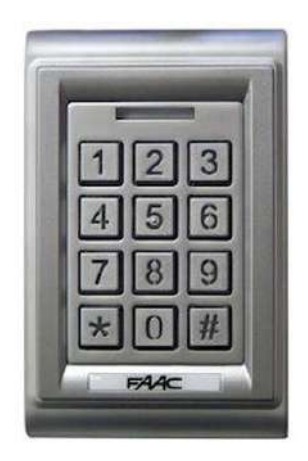

#### **CABLAGE :**

Le clavier est livré pré câblé : 10 fils de couleur sortent du câble.

Voici les fils qui nous intéressent :

ROSE ➔ à câbler sur OPEN A BLANC ➔ à câbler sur le – 24V (ou GND) NOIR ➔ à câbler avec le blanc sur le – 24V (ou GND) ROUGE ➔ à câbler sur le +24V

Voilà par exemple ce que ça donne pour les deux principaux moteurs :

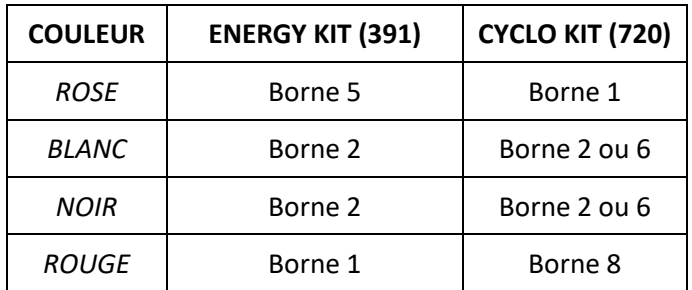

#### **PROGRAMMATION :**

Il suffit de taper :

- 1234 1234 pour entrer en programmation (le clavier émet un bip)
- 001 pour signaler qu'on veut insérer un premier code (on peut en insérer ainsi 999)
- Le code à 4 chiffres qu'on veut insérer
- ## pour ressortir de la programmation

Par exemple, pour entrer le code 1965, il faudra taper 1234 1234 001 1965 ##

Attention, certains codes trop simples sont interdits, il s'agit de 1234, 1212, 0000, 1231, 1111.

# **CABLAGE ET PROGRAMMATION D'UN CLAVIER FILAIRE BUS XKP :**

#### **CABLAGE :**

Il suffit de câbler le clavier sur le bornier BUS, en parallèle avec les cellules (s'il y en a)

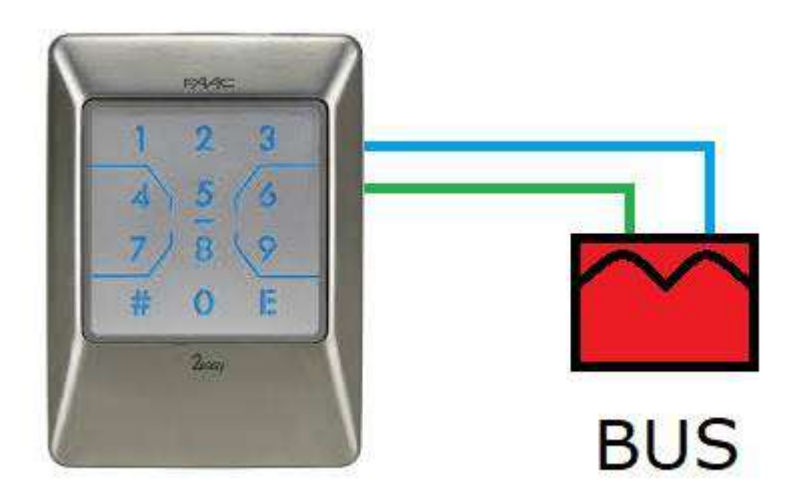

#### **PROGRAMMATION DU CODE D'OUVERTURE :**

Choisissez un code à 4 chiffres ➔ *CODE*

Il faut donc taper *# 1 2 3 4 #* ➔ la led centrale se met à clignoter en rouge pendant 60 secondes. Pendant ces 60 secondes, il faut taper *1 # CODE # CODE E 1 #* ➔ le clavier est programmé.

Pour ouvrir le portail, il faudra taper *CODE E*

# **PROGRAMMATION D'UN CLAVIER RADIO XKP :**

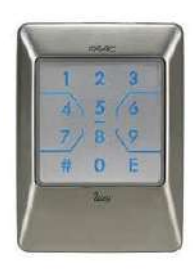

Il y a deux étapes à faire pour programmer le clavier.

#### **1) INSERTION DU CODE D'OUVERTURE :**

Choisissez un code à 4 chiffres ➔ *CODE*

Il faut donc taper *# 1 2 3 4 #* ➔ la led centrale se met à clignoter en rouge pendant 60 secondes. Pendant ces 60 secondes, il faut taper *1 # CODE # CODE E 1 #* ➔ le code est inséré.

#### **2) PROGRAMMATION DU CLAVIER A PARTIR DE LA TELECOMMANDE :**

Il faut taper  $# 1 2 3 4 4 9 4 1 4 \rightarrow 1$  la led rouge clignote 60 secondes.

Pendant ces 60 secondes :

Appuyer sur P1 et P2, l'émetteur se met à clignoter, relâcher les deux boutons, l'émetteur continue à clignoter.

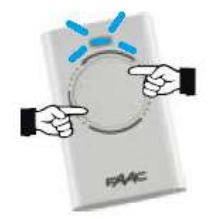

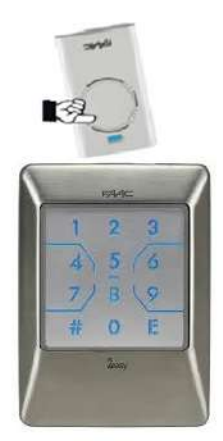

Maintenez le bouton P1 enfoncé et approchez la télécommande du haut du clavier pendant quelques secondes.

C'est programmé !

Lors de la première utilisation, il faudra taper *CODE E E* pour activer le clavier. Lors des utilisations suivantes, pour ouvrir le portail, il faudra taper *CODE E*

# **CABLAGE ET PROGRAMMATION D'UN RECEPTEUR RADIO XR2 :**

#### **CABLAGE :**

Il faut tout d'abord alimenter le récepteur en 24V (fils rouge et gris) sur les deux premières bornes. Les deux bornes suivantes vont délivrer un contact sec lorsqu'on appuiera sur notre télécommande, il faut donc les relier au contact d'ouverture de l'automatisme que l'on veut piloter.

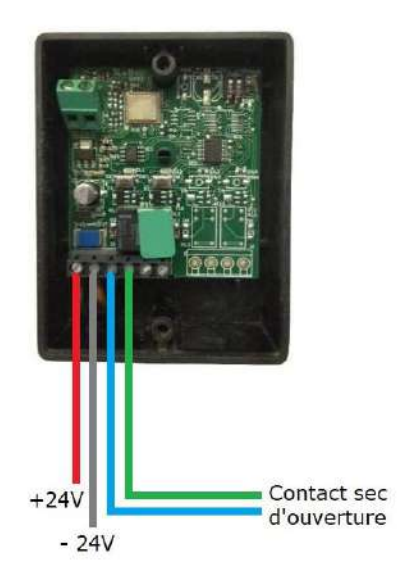

#### **PROGRAMMATION :**

Appuyer sur P1 et P2, l'émetteur se met à clignoter, relâcher les deux boutons, l'émetteur continue à clignoter.

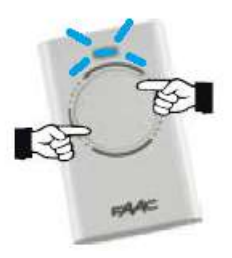

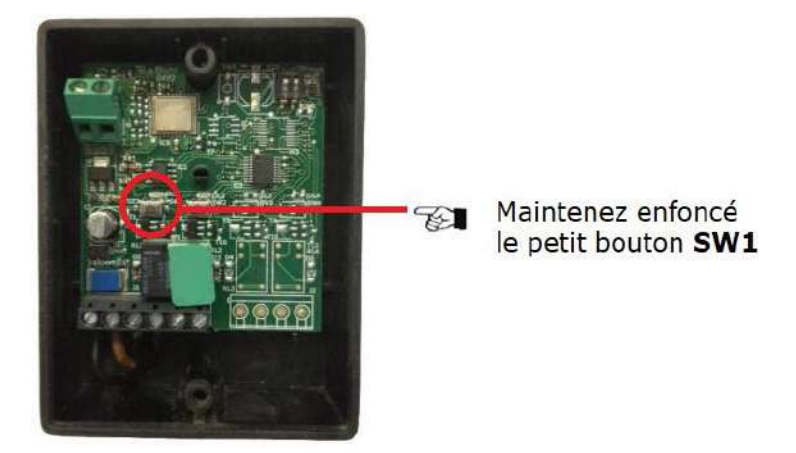

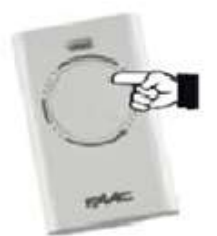

Tout en maintenant enfoncé SW1, appuyez 1 seconde sur le bouton à programmer. La led de SW1 devient fixe puis s'éteint: c'est programmé.